LibreOffice Writer 4.2 LibreOffice Writer 4.2 LibreOffice Writer 4.2 LibreOffice Writer 4.2 LibreOffice Writer 4.2 LibreOffice Writer 4.2 LibreOffice Writer 4.2 LibreOffice Writer 4.2 LibreOffice Writer 4.2 LibreOffice Wri HUTCHING WITHER A.2 LINEUIIIUS WITHER A.2 LINEUIIIUS WITHER A.2 LIDEOFFICE WITHER A.2 LIDEOFFICE WITHER A.2 LIDEOFFICE WITHER A.2 LIDEOFFICE WITHER A.2 LIDEOFFICE WITHER A.2 LIDEOFFICE WITHER A.2 LIDEOFFICE WITHER A.2 LIDE WHERE 4.2 LIDE UTICE WITHER 4.2 LIDE UTICE WITHER 4.2 LIDE UTICE WITHOUT AND RELATIONS WITHOUT A VERTICE WITHOUT A VERTICE WITHOUT A VERTICE WITHOUT A VERTICE WITHOUT A VERTICE WITHOUT A VERTICE WITHOUT A VERTICE WITHOUT A LIDIE UTICE WITHER 4.2 LIDIE UTICE WITHER 4.2 LIDIE UTICE WITHER 4.2 LIDIE UTICE WITHER A.2 LIDIE UTICE WITHER A.2 LIDIE UTICE WITHER A.2 LIDIE UTICE WITHER A.2 LIDIE UTICE WITHER A.2 LIDIE UTICE WITHER A.2 LIDIE UTICE WIT ULTRELINE ULTRELINE A.2 LIDIEUTIICE WITHER A.2 LIDIEUTIICE WITHER A.2 LIDIEUTIICE WITHER A.2 LIDIEUTIICE WITHER A.2 LIDIEUTIICE WITHER A.2 LIDIEUTIICE WITHER A.2 LIDIEUTIICE WITHER A.2 LIDIEUTIICE WITHER A.2 LIDIEUTIICE WI The CHINE CHINE WAS A 2 LIBE CHINE WAS CONSIDERED WITH A 2 LIBE Office Writer A 2 LibreOffice Writer A 2 LibreOffice<br>The Chine of the UTITUDE Writer A 2 LibreOffice Writer A 2 LibreOffice Writer A 2 LibreOffice<br>Inter A 2 L THET 4.2 LIDITEUTICE WITHER 4.2 LIDITEUTICE WITHER 4.2 LIDITEUTICE WITHER 4.2 LIDITEUTICE WITHER 4.2 LIDITEUTICE<br>INTERFA:2 LIDITEUTICE WITHER 4.2 LIDITEUTICE Wither A 2 LibreOffice Writer A 2 LibreOffice<br>Vieter 4.2 LibreOf WHERE 4.2 LIDE UTTICE WHERE 4.2 LIDE UTTICE WITH A SUMPLEM A 2 LIDE UTTICE WITHER A 2 LIDE Office With a 2 Library of the UTTice With a 2 Library of the UTTice With a 2 Library of the UTTice With a 2 Library of the UTTice WITTER 4.2 LIDIEUTTICE WITTER 4.2 LIDIEUTTICE WITTER 4.2 LIDIEUTTICE WITTER 4.2 LIDIEUTTICE WITTER 4.2 LIDIEUTTICE WITTER 4.2 LIDIEUTTICE WITTER 4.2 LIDIEUTTICE WITTER 4.2 LIDIEUTTICE WITTER 4.2 LIDIEUTTICE WITTER A.2 LIDI WITHER 4.2 LIDTEUTING WITHER 4.2 LIDTEUTIC WITHER 4.2 LIDTEUTIC WITHER 4.2 LIDTEUTIC WITHER 4.2 LIDTEUTIC WITHER A.2 LIDTEUTIC WITHER A.2 LIDTEUTIC WITHER A.2 LIDTEUTIC WITHER A.2 LIDTEUTIC WITHER A.2 LIDTEUTIC WITHER A.2 For Writer 4.2 Libre United Writer 4.2 Libre United The United States of the United States of the United States of the United States of the United States of the United States of the United States of the United States of th Fire Writer 4.2 Libre Uniter 4.2 Libre Uniter 4.2 Libre Uniter 4.2 Libre Uniter 4.2 Libre Of<br>FH: ULWHU/LEUHICE Writer 4.2 Libre Office Writer 4.2 Libre Office Writer 4.2 Libre Office Writer 4.2 Libre Of<br>Se Writer 4.2 Libre e writer 4.2 Libre Uniter 4.2 Libre Uniter 4.2 Libre Uniter 4.2 Libre Uniter 4.2 Libre Uniter 4.2 Libre Uniter 4.2 Libre Uniter 4.2 Libre Uniter 4.2 Libre Uniter 4.2 Libre Uniter 4.2 Libre Uniter 4.2 Libre Uniter 4.2 Libre Ice Writer 4.2 LibreOffice Writer 4.2 LibreOffice Writer 4.2 LibreOffice Writer 4.2 LibreOffice Writer 4.2 LibreOffice Writer 4.2 LibreOffice Writer 4.2 LibreOffice Writer 4.2 LibreOffice Writer 4.2 LibreOffice Writer 4.2 Writer 4.2 Libre Writer 4.2 Libre Writer 4.2 Libre Writer 4.2 Libre Writer 4.2 Libre Writer 4.2 Libre Writer 4.2 Libre Writer 4.2 Libre Writer 4.2 Libre Writer 4.2 Libre Writer 4.2 Libre Writer 4.2 Libre Writer 4.2 Libre W The Writer 4.2 Libre Office Writer 4.2 Libre Office Writer 4.2 Libre Office Writer 4.2 Libre Office Writer 4.2 Libre Office Writer 4.2 Libre Office Writer 4.2 Libre Office Writer 4.2 Libre Office Writer 4.2 Libre Office Wr The Writer 4.2 Libre UTilce Writer 4.2 Libre UTilce Writer 4.2 Libre UTilce Writer 4.2 Libre UTilce Writer 4.2 Libre UTilce Writer 4.2 Libre UTilce Writer 4.2 Libre UTilce Writer 4.2 Libre UTilce Writer 4.2 Libre Office Wr Here willet 4.2 Libre Ullice Writer 4.2 Libre Ullice Writer 4.2 Libre Ullice Writer 4.2 Libre Ullice Writer 4.2 Libre Ullice Writer 4.2 Libre Ullice Writer 4.2 Libre Ullice Writer 4.2 Libre Ullice Writer 4.2 Libre Ullice W UTICE WITHER 4.2 LIDEOUTICE WITHER 4.2 LIDEOUTICE WITHER 4.2 LIDEOUTICE WITHER 4.2 LIDEOUTICE WITHER 4.2 LIDEOUTICE WITHER 4.2 LIDEOUTICE WITHER A.2 LIDEOUTICE WITHER A.2 LIDEOUTICE WITHER A.2 LIDEOUTICE WITHER A.2 LIDEOUT UHICE WITHER 4.2 LIDEOTTICE WITHER 4.2 LIDEOTTICE WITHER 4.2 LIDEOTTICE WITHER 4.2 LIDEOTTICE WITHER 4.2 LIDEOTTICE WITHER 4.2 LIDEOTTICE WITHER 4.2 LIDEOTTICE WITHER 4.2 LIDEOTTICE WITHER 4.2 LIDEOTTICE WITHER 4.2 LIDEOTT EUTICE WITTER 4.2 LIDIEUTICE WITTER 4.2 LIDIEUTICE WITTER 4.2 LIDIEUTICE WITTER 4.2 LIDIEUTICE WITTER 4.2 LIDIEUTICE WITTER 4.2 LIDIEUTICE WITTER 4.2 LIDIEUTICE WITTER 4.2 LIDIEUTICE WITTER A.2 LIDIEUTICE WITTER A.2 LIDIEU Die Willer 4.2 Libre Writer 4.2 Libre Writer 4.2 Libre Writer 4.2 Libre Office Writer 4.2 Libre Office Writer 4.2<br>Die Ulling Willer 4.2 Libre Office Writer 4.2 Libre Office Writer 4.2 Libre Office Writer 4.2<br>Die Ulling Wri DIEUTIICE WITTER 4.2 LIDTEUTIICE WITTER 4.2 LIDTEUTIICE WITTER 4.2 LIDTEUTIICE Writer 4.2 LIDTEUTIICE Writer 4.2<br>DIEUTIICE WITTER 4.2 LIDTEUTIICE WITTER 4.2 LIDTEUTIICE Writer 4.2 LibreOffice Witter 4.2<br>DIEUTIICE Witter 4. IDIEUIIICE WITTER 4.2 LIDIEUIIICE WITTER 4.2 LIDIEUIIICE WITTER 4.2<br>IDIEUIIICE WITTER 4.2 LIDIEUIIICE WITTER 4.2 LIDIEUIIICE WITTER 4.2 LIDIEUIIICE Witter 4.2<br>LibreOffice Writer 4.2 LibreOffice Writer 4.2 LibreOffice Witte VITTER A. A LIDE UTTICE WITHER A. A LIDE UTTICE WITH A A LIDE UTTICE WITHER A. A LIDE UTTICE WITH A A LIDE UTTICE WITH A A LIDE UTTICE WITH A A LIDE UTTICE WITH A A LIDE UTTICE WITH A A LIDE UTTICE WITH A A LIDE UTTICE WIT LIDEOTTICE WITHER 4.2 LIDEOTTICE WITH A 2 LIDEOTTICE WITHER A 2 LIDEOTTICE With A 2 LIDEOTTICE With A 2 LIDEOTTICE With A 2 LIDEOTTICE With A 2 LIDEOTTICE WITH A 2 LIDEOTTICE WITH A 2 LIDEOTTICE WITH A 2 LIDEOTTICE WITH A LIDEOTTICE WITHER 4.2 LIDEOTTICE WITHER 4.2 LIDEOTTICE WITHER A.2 LIDEOTTICE Writer A.2 LIDEOTTICE Writer A.2 LIDEOTTICE Writer A.2 LIDEOTTICE Writer A.2 LIDEOTTICE Writer A.2 LIDEOTTICE Writer A.2 LIDEOTTICE Writer A.2 LI VIIIer Contine Inter 4.2 Libre Office Witer 4.2 Libre Office Witer 4.2 Libre Office Witer 4.2 Libre Office Witer 4.2 Libre Office Witer 4.2 Libre Office Witer 4.2 Libre Office Witer A.2 Libre Office Witer A.2 Libre Office LIDE UTILE WITHER 4.2 LIDE UTILE THE UTILE WITH A 2 LIDE UTILE Writer Writer (A.2 Libre Office Writer A.2 Libre Office Writer A.2 Libre Office Writer A.2 Libre Office Writer A.2 Libre Office Writer A.2 Libre Office Writer LIDIEUTIICE WITHER 4.2 LIDIEUTICE WITHER 4.2 LIDIEUTICE WITHER A.2 LIDIEUTICE Write<br>LIDIEUTICE WITHER 4.2 LIDIEUTICE WITHER 4.2 LIDIEUTICE With 4.2 LIDIEOffice Write<br>Lidieutice Writer 4.2 LibreOffice Writer 4.2 Library 1.1 4.2 LibreOffice Writer 4.2 LibreOffice Writer 4.2 LibreOffice Writer 4.2 LibreOffice Writer 4.2 LibreOffice Writer 4.2 LibreOffice Writer 4.2 LibreOffice Writer 4.2 LibreOffice Writer 4.2 LibreOffice Writer 4.2 LibreOffice 4.2 Libre Office Writer 4.2 Libre Office Writer 4.2 Libre Office Writer 4.2 Libre Office Writer 4.2 Libre Office Writer 4.2 Libre Office Writer 4.2 Libre Office Writer 4.2 Libre Office Writer 4.2 Libre Office Writer 4.2 Li Het Constitution of the Miniter 4.2 Libre of the Milesuit of A.2 Libre of the Willeum Constitution of the Milesuit of A.2 Libre Office Willeum Constitution of the Milesuit of A.2 Libre Office Willeum Constitution of the Mi WHERE 4.2 LIDE UTILE WHERE 4.2 LIDE UTILE WHERE 4.2 LIDE UTILE WITH A 2 LIDE UTILE WITHOUT A 2 LIDE UTILE WITHOUT A 2 LIDE UTILE WITHOUT A 2 LIDE UTILE WITHOUT A 2 LIDE UTILE WITHOUT A 2 LIDE UTILE WITHOUT A 2 LIDE UTILE W Here 4.2 Libre UTITCE Writer 4.2 Libre UTITCE Writer 4.2 Libre UTITCE Writer 4.2 Libre Office Writer 4.2 Libre Office Writer 4.2 Libre Office Writer 4.2 Libre Office Writer 4.2 Libre Office Writer 4.2 Libre Office Writer 4 2 LibreOffice Writer 4.2 LibreOffice Writer 4.2 LibreOffice Writer 4.2 LibreOffice Writer 4.2 LibreOffice Writer 4.2 LibreOffice Writer 4.2 LibreOffice Writer 4.2 LibreOffice Writer 4.2 LibreOffice Writer 4.2 LibreOffice W 2 Libre office Writer 4.2 Libre office Writer 4.2 Libre office Writer 4.2 Libre Office Writer 4.2 Libre Office Writer 4.2 Libre Office Writer 4.2 Libre Office Writer 4.2 Libre Office Writer 4.2 Libre Office Writer 4.2 Libr

Wellington José dos Reis

# **LibreOffice Writer 4.2 Manipulando Textos com Liberdade e Precisão**

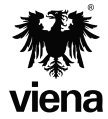

1ª Edição Santa Cruz do Rio Pardo/SP Editora Viena 2014

#### **Dados Internacionais de Catalogação na Publicação (CIP) (Câmara Brasileira do Livro, SP, Brasil)**

```
 Reis, Wellington José dos
           LibreOffice Writer 4.2 / Wellington José dos 
        Reis. -- 1. ed. -- Santa Cruz do Rio Pardo, SP : 
        Editora Viena, 2014. -- (Coleção premium)
           Bibliografia.
           ISBN 978-85-371-0329-6
           1. Editores de texto (Programas de computador) 
        2. Informática - Estudo e ensino I. Título. 
        II. Série.
14-07822 CDD-005.369
```
 **Índices para catálogo sistemático:**

 1. LibreOffice Writer 4.2 : Editor de texto : Software : Ciências da computação

Copyright© 2014 – Viena Gráfica e Editora Ltda.

Todos os direitos reservados pela EDITORA VIENA. LEI 9.610 de 19/02/98 e atualizações. Nenhuma parte desta publicação poderá ser reproduzida ou transmitida, sejam quais forem os meios empregados: eletrônicos, mecânicos, fotográficos, gravações ou quaisquer outros. Todas as marcas e imagens de hardware, software e outros, utilizados e/ou mencionados nesta obra, são propriedades de seus respectivos fabricantes e/ou criadores.

**Autor:** Wellington José dos Reis **Revisão Técnica:** Paulo Sérgio de Araújo **Revisão Ortográfica:** Tássia Carvalho **Capa:** Luciane Mendonça **Diagramadora:** Erika Cristina Bueno **Ilustrações:** iStockphoto.com, Microsoft Corporation, LibreOffice **Revisão de Diagramação:** Denise de Fátima Andrade, Adriana de Fátima Araújo, Camila C. da S. Perez **Supervisão Editorial:** Karina de Oliveira

**ISBN:** 978-85-371-0329-6

1ª Edição - 07/2014 - SCRPardo / SP

Impresso no Brasil

*Dedico esta obra a meus pais Angela e Valdir, sempre prestativos e oferecendo apoio e suporte na realização de meus objetivos e a todos os colegas de trabalho Adriana, André, Camila, Daniel, Denise, Erika, Karina, Luciane e Paulo, que foram fundamentais durante todo o desenvolvimento deste trabalho.*

*W.J.R.*

*"O que é facilmente adquirido é facilmente desprezado."*

*Isaac Newton*

# **Prefácio**

A utilização de softwares livres é uma opção que vem sendo muito utilizada por usuários domésticos, empresas e órgãos públicos visando a redução de custos com licenças pagas de sistemas operacionais e softwares.

O **LibreOffice** é uma suíte de aplicativos de licença gratuita, que possui editor de textos, de planilha, de apresentação, de desenhos e banco de dados. Ela pode ser instalada nas plataformas **Windows**, **Linux** e **Mac**.

O **Writer** é o editor de texto da suíte **LibreOffice**. Com ele é possível criar e editar vários tipos de documentos, desde os mais simples até arquivos profissionais, como cartas, currículos, ofícios, apostilas, entre outros. Entre seus recursos estão ferramentas que permitem formatar um texto, corrigir a ortografia, inserir tabelas ou imagens, substituir palavras automaticamente, organizar tópicos por ordem alfabética e inserir notas.

Dividido em treze capítulos, o livro possibilita uma compreensão gradativa dos comandos e ferramentas do software. Entre os tópicos abordados estão: procedimentos e requisitos para instalação do programa, a janela do programa, criação de atalho na área de trabalho, indicador de limite de texto, a configuração do tamanho da página, como salvar um documento, como abrir os documentos recentes, inserção e formatação de texto, aplicação de estilos de texto predefinidos, o uso de marcadores e numeradores, localização e substituição de palavras, como contar o número de palavras do documento, inserção de cabeçalho e rodapé, criação de sumário automático, a utilização da correção ortográfica, inserção de tabulação, a hifenização nas palavras, a inserção e edição de imagens, inserção e edição de tabelas e gráficos, inserção de caractere especial, aplicação de borda na página, o uso de capitular, a inserção de autotexto, inserção de fórmulas através do Math (editor de fórmulas), os modos de exibição de documentos, configuração de zoom, localização de item com o navegador, utilização de hiperlink, criação de mala direta, como exportar um arquivo para o formato PDF, entre outros.

O material possui exemplos que ilustram os textos, facilitando o aprendizado e, um capítulo de exercícios práticos para a fixação dos principais tópicos abordados pelo autor.

> *Denise de Fátima Andrade Jornalista - MTB 53277/SP*

# Sumário

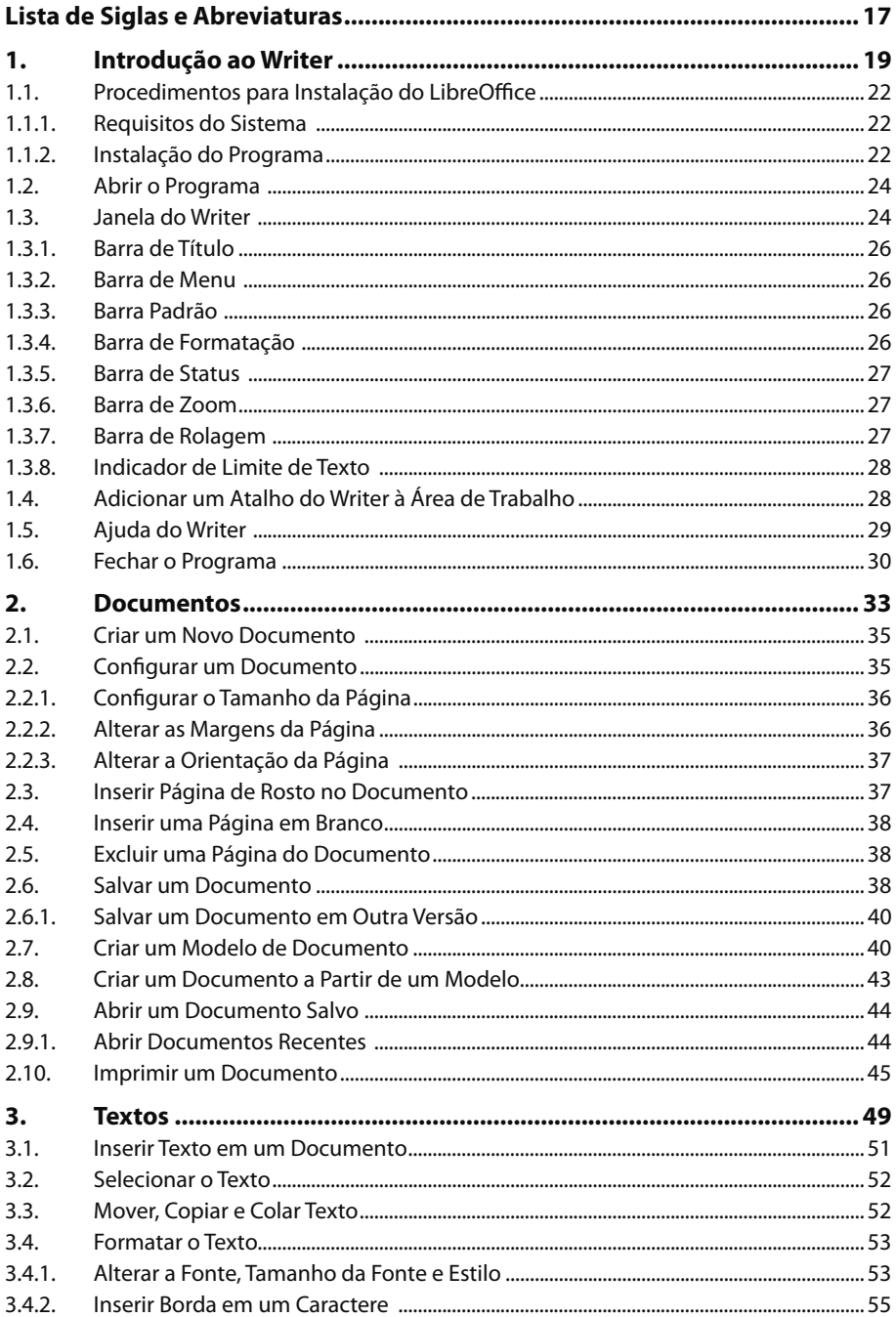

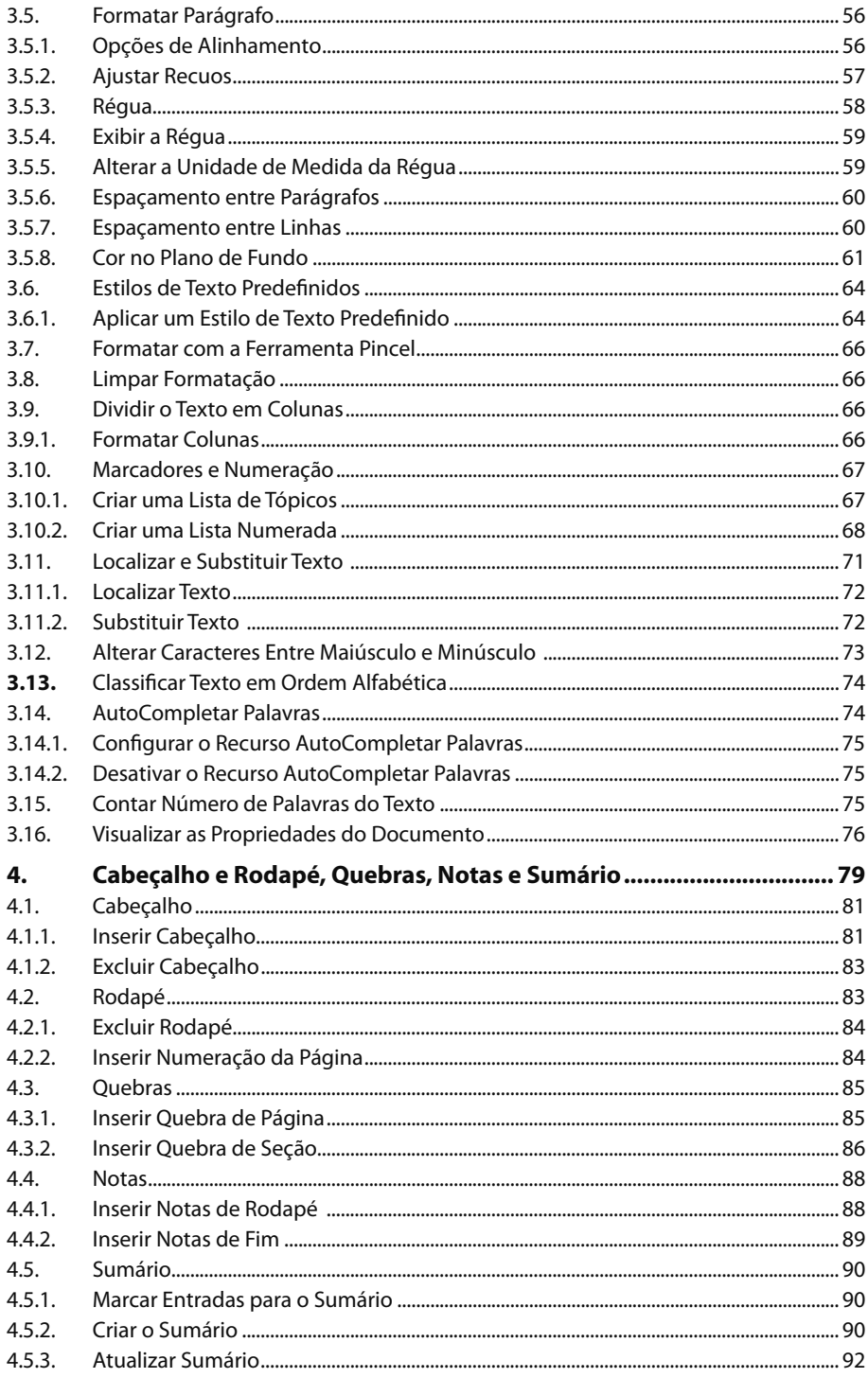

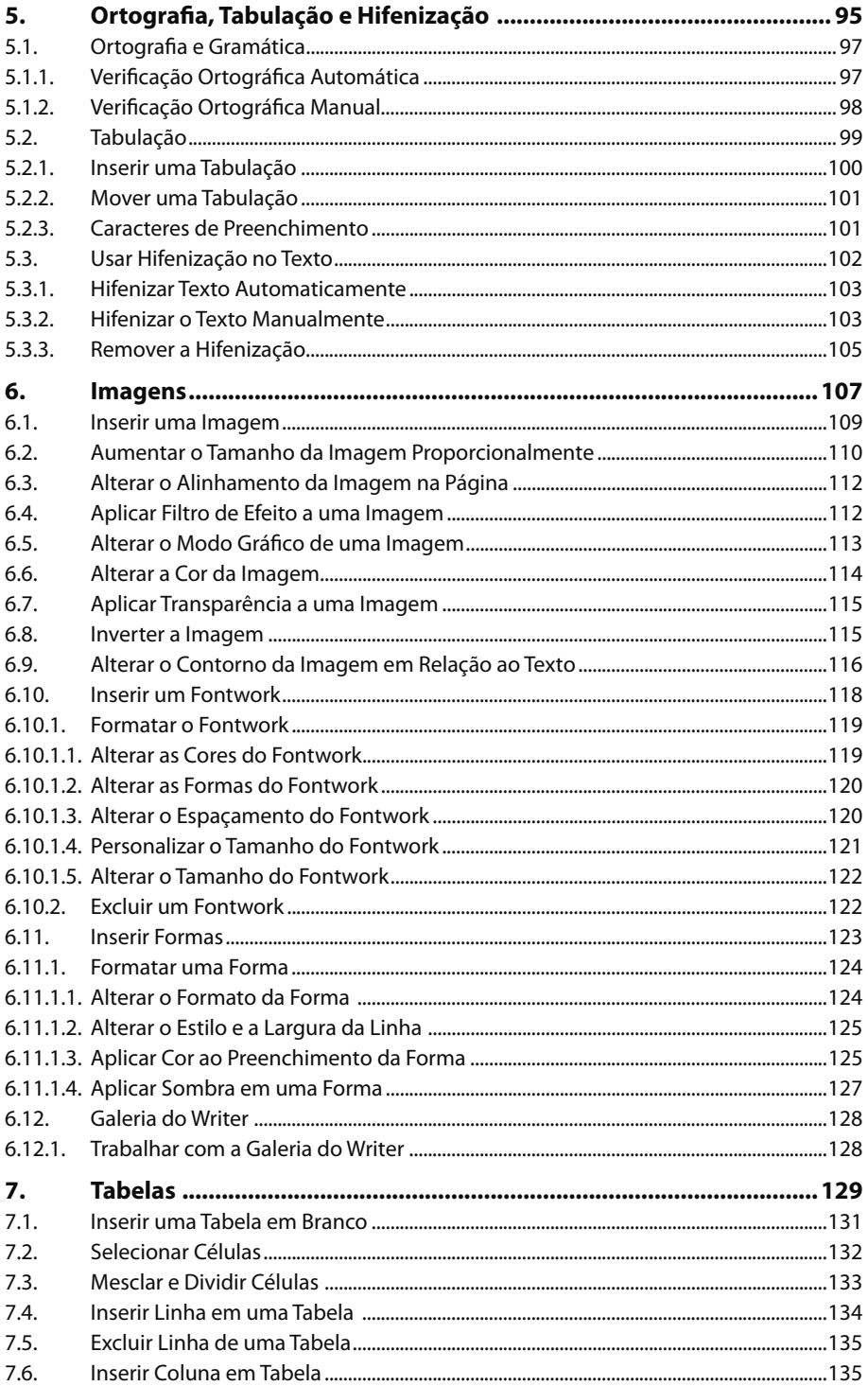

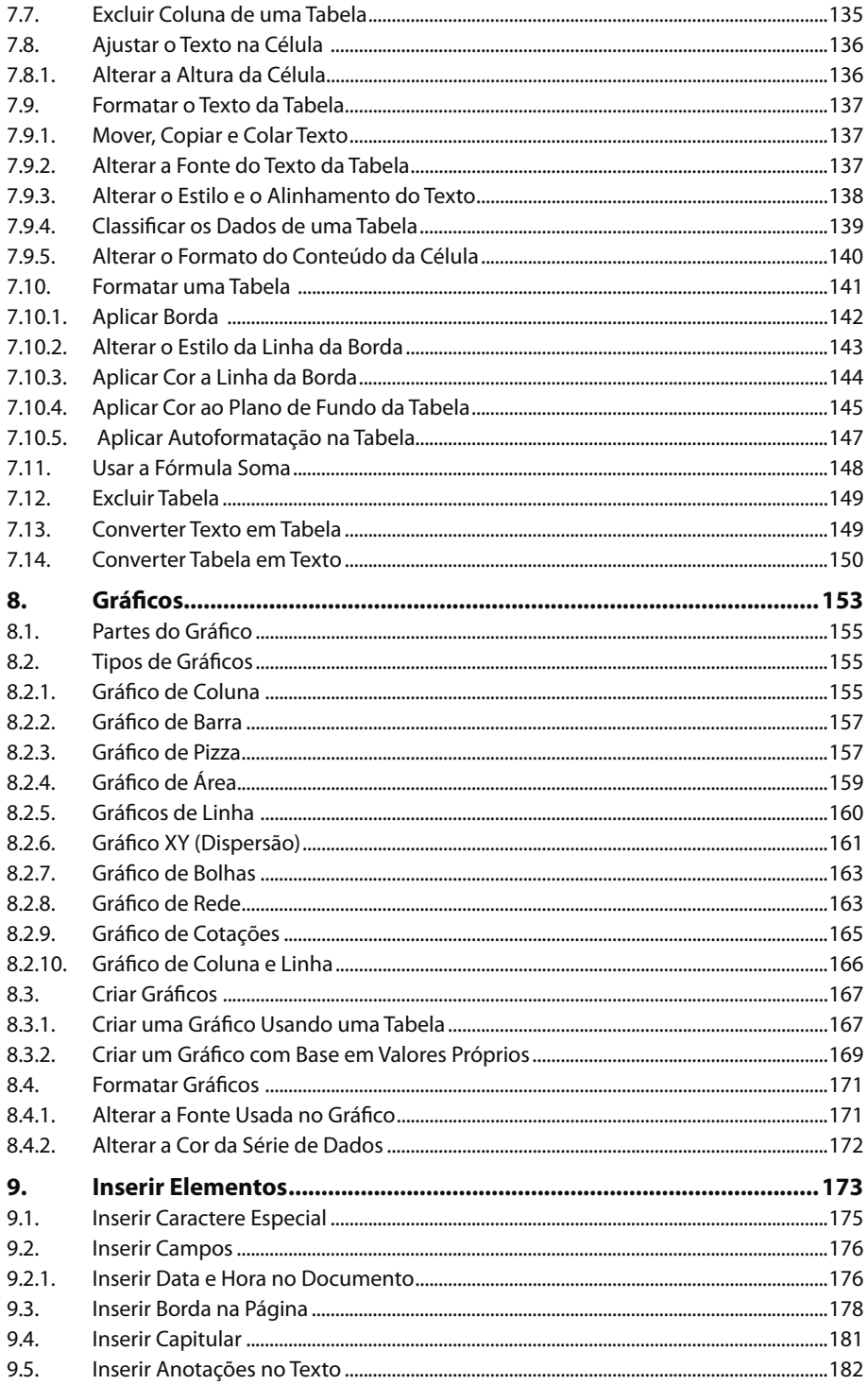

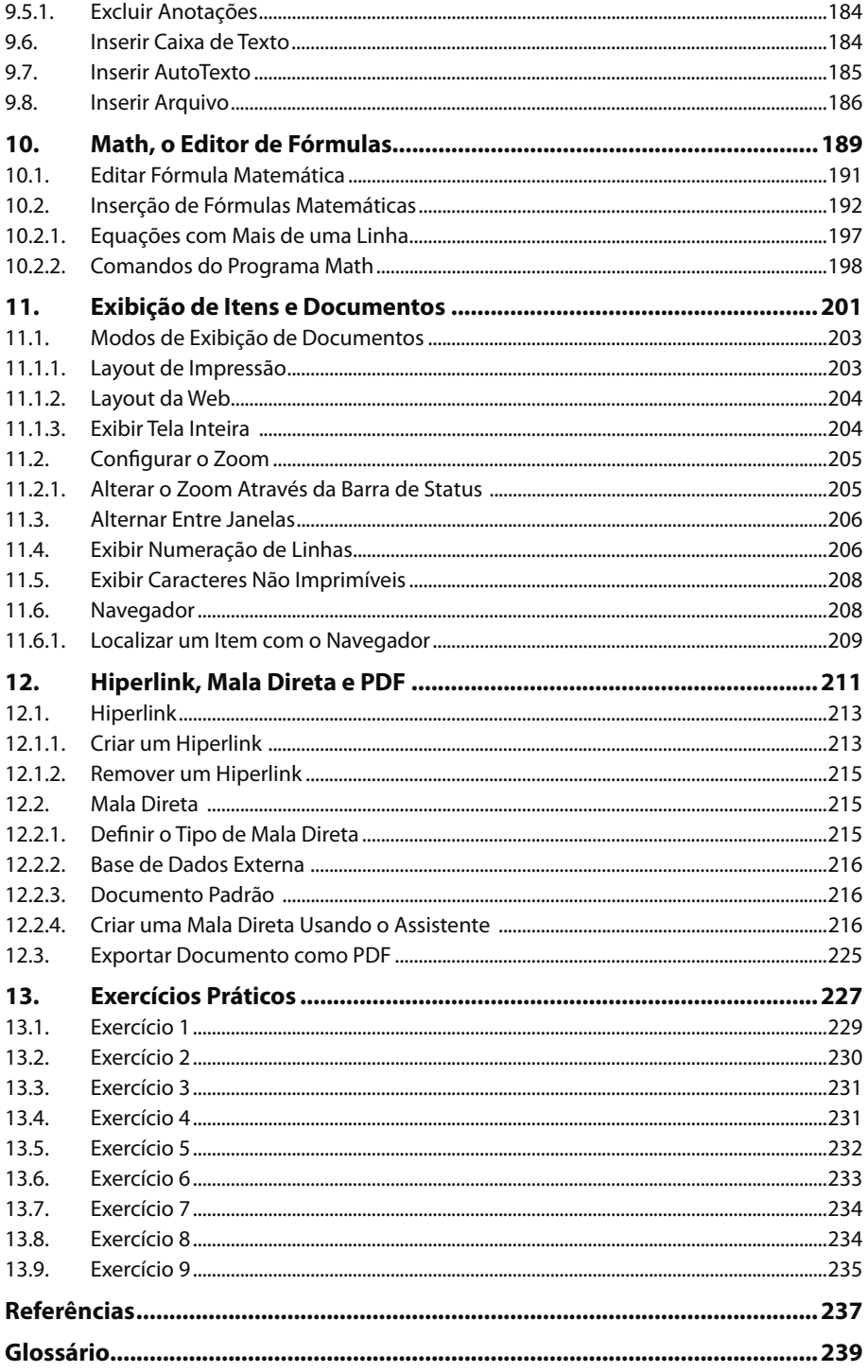

16 LIBREOFFICE WRITER 4.2

# **Lista de Siglas e Abreviaturas**

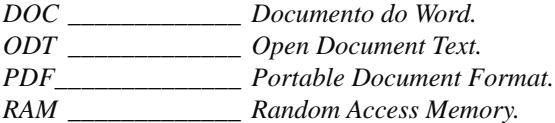

18 LIBREOFFICE WRITER 4.2

# **1** Introdução ao Writer

#### **1.1. Procedimentos para Instalação do LibreOffice**

- 1.1.1. Requisitos do Sistema
- 1.1.2. Instalação do Programa

#### **1.2. Abrir o Programa**

#### **1.3. Janela do Writer**

- 1.3.1. Barra de Título
- 1.3.2. Barra de Menu
- 1.3.3. Barra Padrão
- 1.3.4. Barra de Formatação
- 1.3.5. Barra de Status
- 1.3.6. Barra de Zoom
- 1.3.7. Barra de Rolagem
- 1.3.8. Indicador de Limite de Texto
- **1.4. Adicionar um Atalho do Writer à Área de Trabalho**
- **1.5. Ajuda do Writer**
- **1.6. Fechar o Programa**

LibreOffice Writer 4.2 LibreOffice Writer 4.2

# **1. Introdução ao Writer**

O **Writer 4.2** é a nova versão da ferramenta de edição de textos da família **LibreOffice**. O editor de textos **Writer** é uma ferramenta já conhecida e utilizada para fins profissionais e acadêmicos e possui uma interface simples, intuitiva e conta com uma grande diversidade de ferramentas que possibilitam a criação e edição de textos. Possui recursos, como corretor ortográfico, inclusão de vídeos e áudios aos documentos de textos, gerador de arquivos PDF, além de uma série de ferramentas que colocam o **Writer** como principal concorrente do **Microsoft Word**, de licença paga.

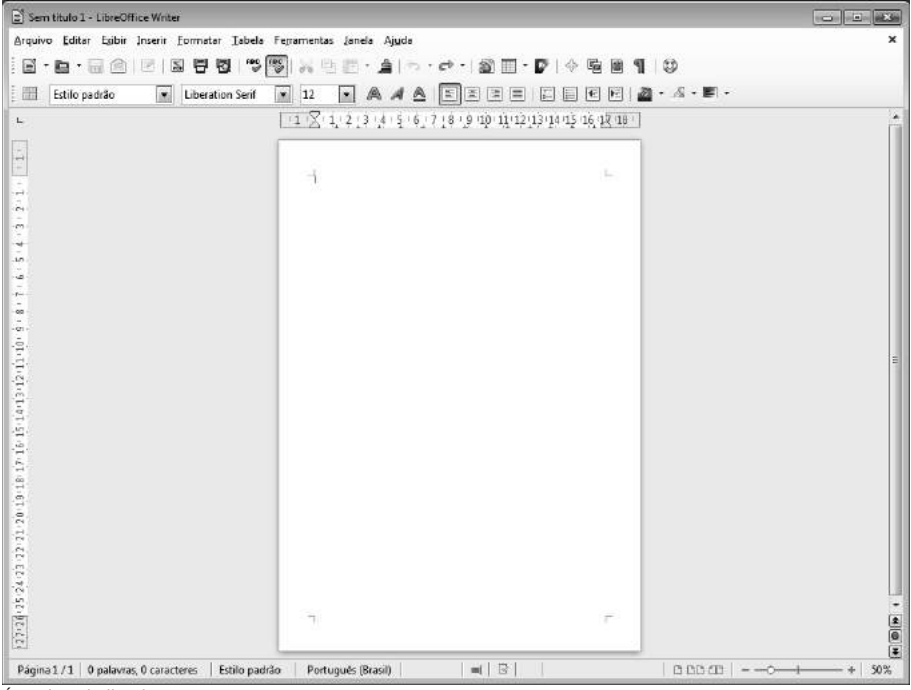

Área de trabalho do Writer 4.2.

O formato padrão de arquivos do **Writer** é o **ODT**, porém, o programa oferece total compatibilidade com os formatos **DOC** ou **DOCX**, além de vários outros tipos já conhecidos, facilitando o trabalho de edição ou formatação de arquivos de textos desenvolvidos em outros aplicativos.

Embora seja concorrente direto do **Word**, a suíte de aplicativos **LibreOffice** ocupa uma pequena faixa de mercado, no entanto, um de seus grandes diferencias está no fato de ser um software livre, ou seja, possui licença de uso gratuita, o que evita o custo elevado em aquisição de licenças de software.

O **LibreOffice** está disponível para os sistemas operacionais **Windows**, **Mac OS** e **Linux**.

# **1.1. Procedimentos para Instalação do LibreOffice**

O pacote de instalação **LibreOffice 4.2** pode ser adquirido gratuitamente na Internet diretamente no site do desenvolvedor, acessando o seguinte endereço: **http://www.libreoffice.org/download**, ou através de sites de download confiáveis como o **Baixaki** (**www.baixaki.com.br**) ou o **Superdownloads** (**www.superdownloads. com.br**), basta estar atento à versão mais recente do programa, no idioma português. Vale ressaltar que devido ao fato de possuir licença livre, seu instalador pode ser reproduzido e compartilhado sem nenhum tipo de problema, desde que, seja também de forma gratuita.

## **1.1.1. Requisitos do Sistema**

Para funcionar sem problemas é necessário antes de tudo verificar se seu computador atende aos requisitos básicos de configuração, que são os seguintes:

- t Sistema operacional que suporte o aplicativo (**Windows**, **Mac OS**, **Linux**)
- t Processador Intel Pentium III ou AMD Athlon.
- $\cdot$  256 MB de RAM.
- t 1,5 GB de espaço disponível em disco rígido.

### **1.1.2. Instalação do Programa**

Instalar o **LibreOffice** em qualquer sistema operacional suportado é bastante simples, basta seguir as instruções que serão apresentadas durante o processo.

Acompanhe nos procedimentos a seguir como instalar o **LibreOffice** no sistema operacional **Windows**:

- **1.** Clique duas vezes com o botão esquerdo do mouse sobre o instalador do aplicativo;
- **2.** Será exibida a caixa de diálogo **LibreOffice 4.2.0.4 Assistente de instalação**. Nessa caixa, basta clicar sobre o botão **Próximo**;

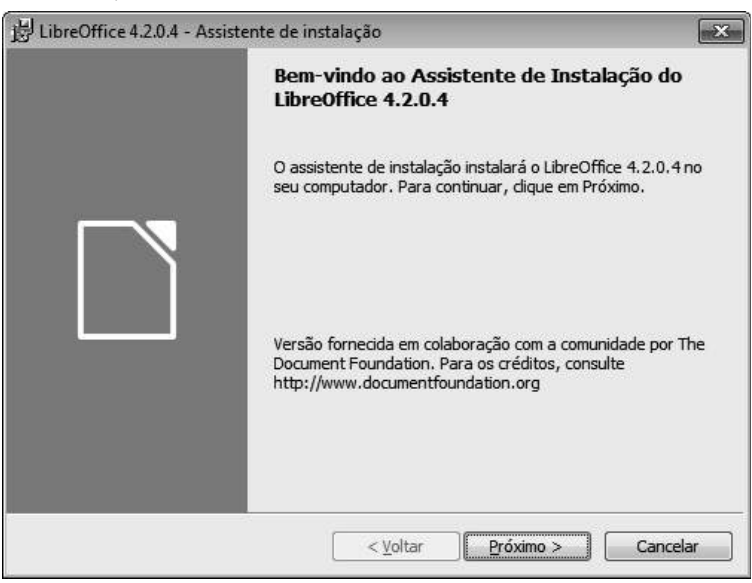

- **3.** A próxima etapa permite selecionar o tipo de instalação que será utilizada:
	- **3.1. Típica**: É o método mais rápido que carrega as opções de instalação padrão do aplicativo;
	- **3.2. Personalizada**: É mais indicada para usuários avançados, onde é possível definir quais componentes do aplicativo serão instalados, caminho de instalação do programa, entre outras opções avançadas. Neste exemplo será utilizado o método de instalação **Típica**;
- **4.** Após selecionar o método, clique no botão **Próximo**;

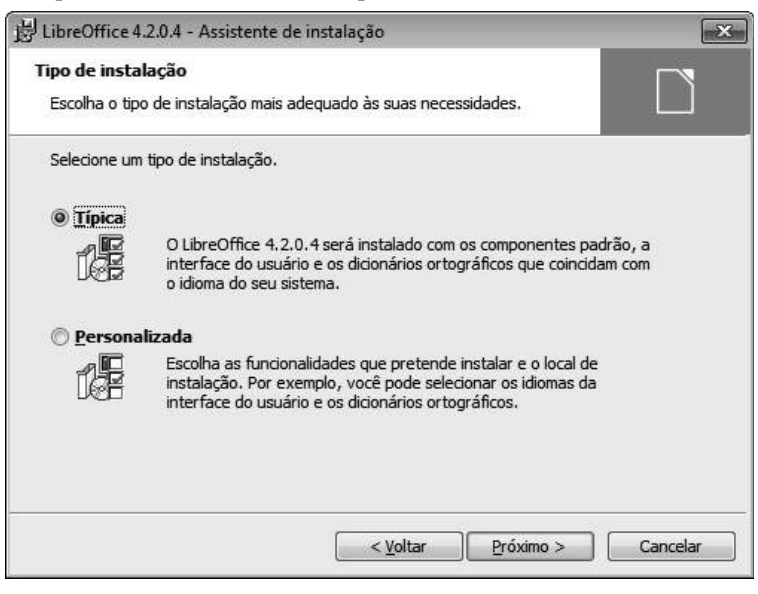

- **5.** Na sequência será exibida uma tela indicando que o aplicativo já está pronto para ser instalado. Para revisar ou alterar alguma configuração definida, clique no botão **Voltar** ou para cancelá-la, basta clicar no botão **Cancelar**. Ainda nesta tela é possível assinalar as seguintes opções:
	- **5.1. Criar um atalho de inicialização no ambiente de trabalho**, neste exemplo de instalação deixaremos esta opção marcada;
	- **5.2. Suportar ferramentas de tecnologia assistencial**, trata-se de ferramentas, as quais auxiliam usuários que possuem algum tipo de deficiência física;

**5.3. Carregar o LibreOffice 4.2.0.4 ao inicializar o sistema**, marque esta opção, o aplicativo abra automaticamente sempre após a inicialização do **Windows**;

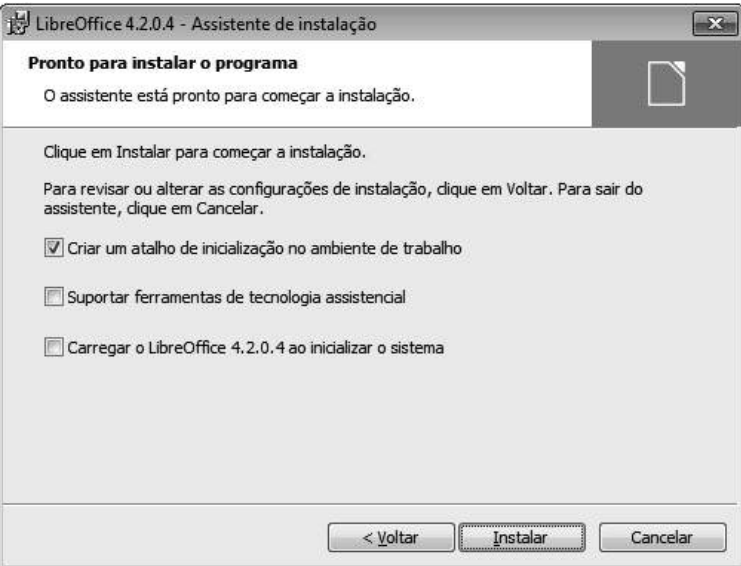

- **6.** Clique no botão **Instalar** e aguarde o processo de instalação;
- **7.** Para finalizar, clique no botão **Concluir**.

# **1.2. Abrir o Programa**

Para iniciar o **Writer** no **Windows 7** execute os seguintes passos:

- **1.** Clique no botão **Iniciar** (  $\leftrightarrow$  ) do **Windows**;
- **2.** Clique em **Todos os Programas**, localize e clique na pasta **LibreOffice 4.2**, em seguida, clique em **LibreOffice Writer**;
- **3.** Aguarde a inicialização do programa.

# **1.3. Janela do Writer**

Logo que iniciado, o **Writer** exibe por padrão na sua janela, um novo documento em branco pronto para ser editado.

As principais ferramentas necessárias para utilização no desenvolvimento do texto estão disponíveis nas diversas barras de ferramentas e menus, que serão explorados no decorrer deste livro.

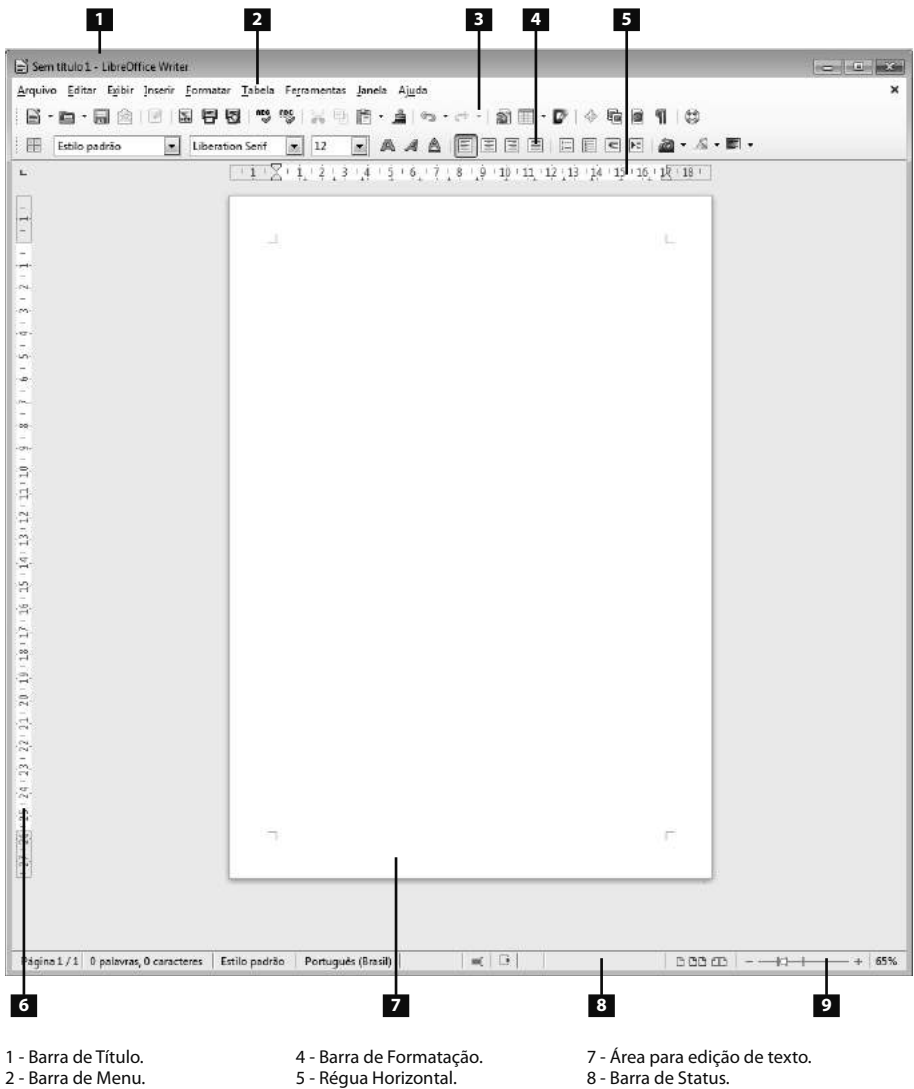

- 3 Barra de Ferramentas Padrão.
- 6 Régua Vertical.
- 9 Barra de Zoom.
-